**GUIDE DU CHARGÉ D'ENSEIGNEMENT VACATAIRE**

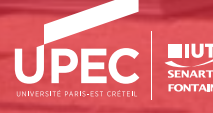

#### **Vous allez assurer des enseignements à l'Université en tant que chargé d'enseignement vacataire (CEV)**

#### **À quoi correspond cette mission ?**

Les chargés d'enseignements vacataires sont soumis à la même obligation de service que les enseignants-chercheurs concernant les cours qu'ils dispensent. Ainsi le décret n° 87-889 du 29 octobre 1987 précise que ces personnels "sont soumis aux diverses obligations qu'implique leur activité d'enseignement et participent notamment au contrôle des connaissances et aux examens relevant de leur enseignement.»

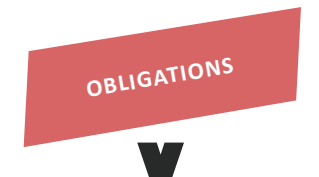

#### **Vos obligations de services comprennent**

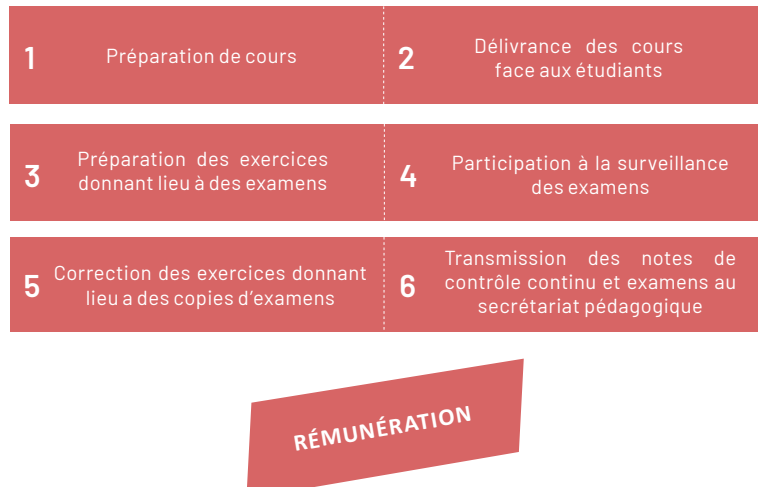

La rémunération des CEV est fixée par l'arrêté du 5 octobre 2009 modifiant l'arrêté du 6 novembre 1989 relatif aux taux de rémunération des heures complémentaires, soit 41,41 € brut (heure TD)

Les Cours Magistraux (CM), les Travaux Dirigés (TD)\*\* et les séances de Travaux Pratiques (TP) sont rémunérés à l'heure effective par une indemnité non soumise pour retenue pour pension : Cours 64€29 ; Travaux Dirigés 42€86 ; Travaux Pratiques 28€57.

\*\*Ce terme peut paraître déroutant mais vous sera vite familier. Une "heure équivalent TD" est l'unité de compte pour la rémunération des heures d'enseignement des titulaires (heures de service statutaire et heures complémentaires) et des vacataires (heures de vacation).

**Exemple :** si vous dispensez 2 heures de cours magistral (CM), vous serez rémunéré pour 2 heures CM x 1,5 = 3 heures TD.

À l'inverse, si vous assurez 3 heures de TP, vous serez rémunéré pour 3 heures TP x 0,66 = 2 heures TD.

# **LES CONDITIONS POUR ÊTRE CHARGÉ D'ENSEIGNEMENT VACATAIRE**

#### **Au regard de la réglementation, les Chargés d'Enseignements vacataires sont recrutés en fonction de leur situation professionnelle et de leur âge au moment de la réalisation des heures d'enseignement.**

Les Chargés d'Enseignements Vacataires doivent avoir une activité professionnelle principale.

Ne peuvent pas être recruté-es en tant que Chargé d'Enseignement Vacataire (CEV):

- les personnes de 67 ans et plus (les heures doivent être réalisées avant la date anniversaire des 67 ans ).

- les enseignants chercheurs en congé pour recherche ou conversion thématique.

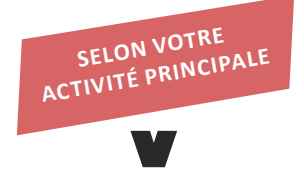

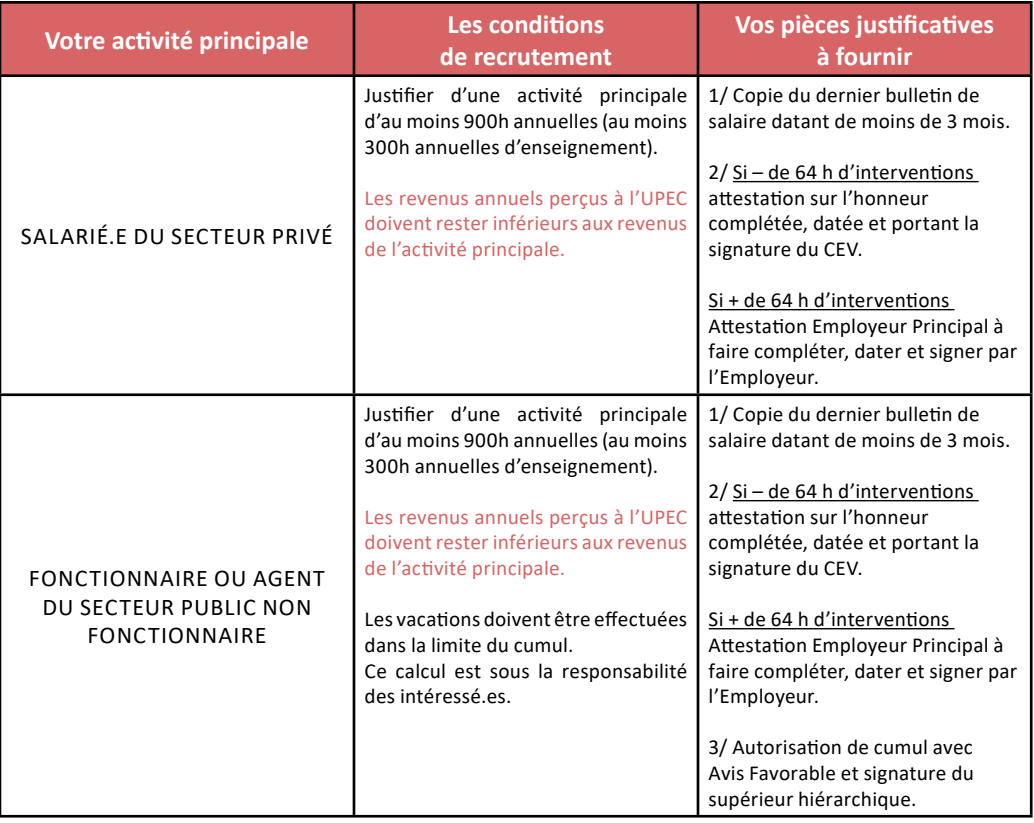

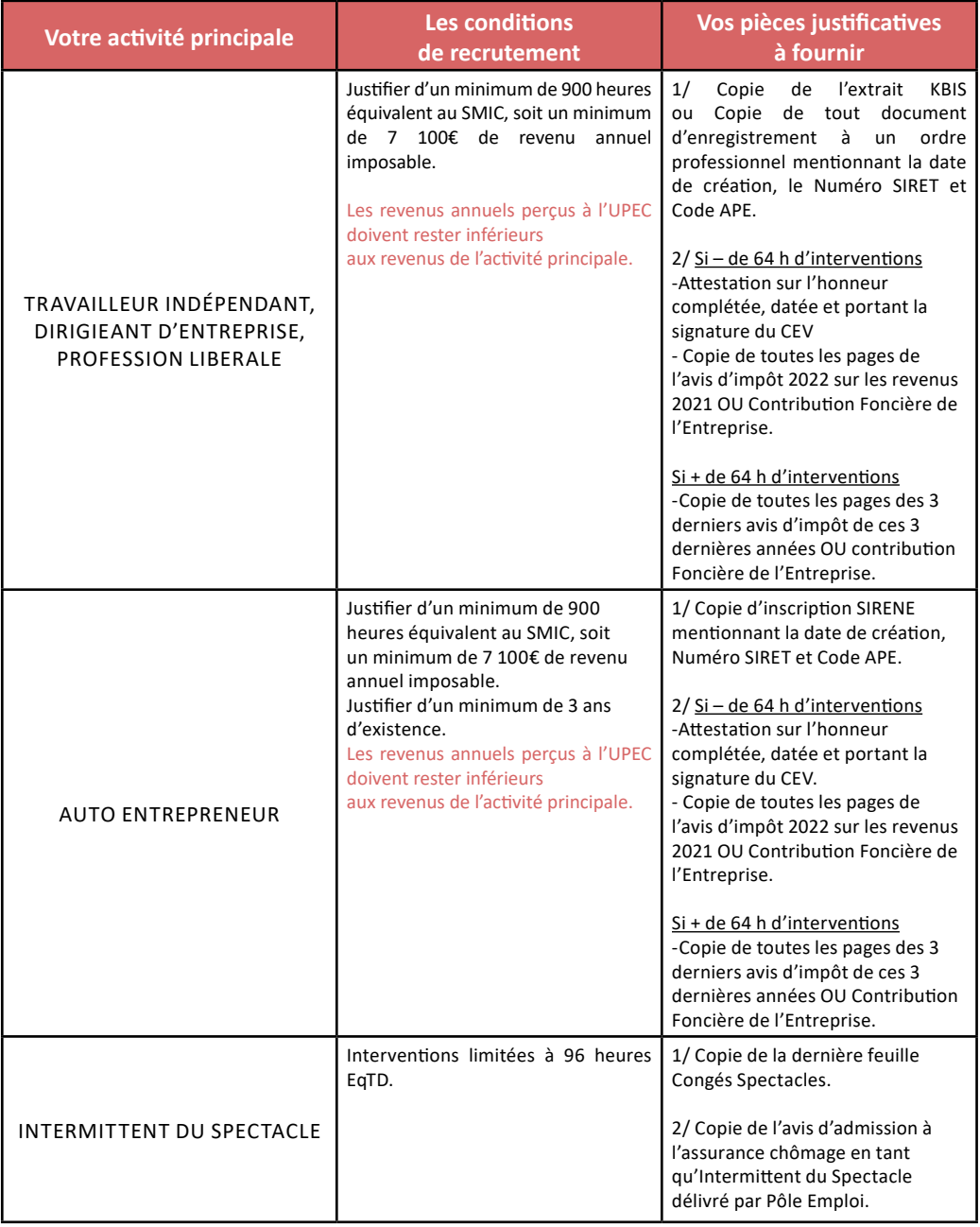

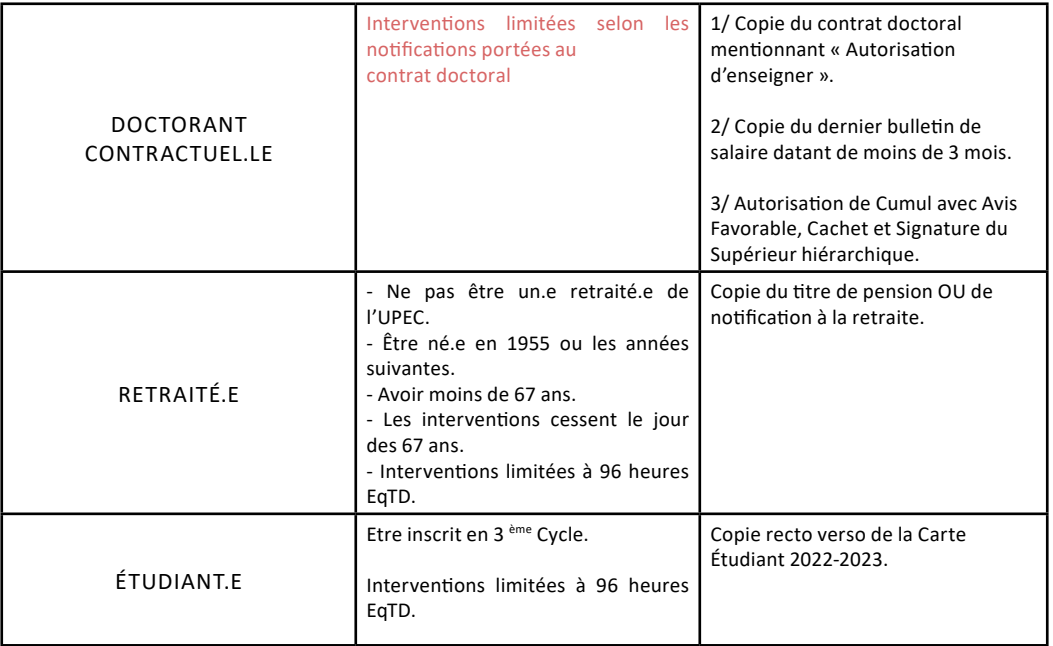

Les chargés d'enseignement vacataires s'engagent à signaler immédiatement la perte de leur emploi principal. Si la perte de leur emploi intervient en cours d'année universitaire, ils peuvent néanmoins continuer leurs fonctions d'enseignement jusqu'à la fin de celle-ci.

# **VOTRE RECRUTEMENT**

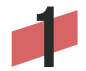

### **1 Attribution d'un compte UPEC**

La Direction des Systèmes d'Information de l'UPEC vous fera parvenir votre identifiant et un mot de passe provisoire.

Votre compte UPEC vous permettra de vous connecter à l'application OSE.

**OSE** (Organisation des Services d'Enseignement) est l'application de dématérialisation de l'ensemble du processus de recrutement.

[https://ose.u-pec.fr](https://ose.u-pec.fr ) au moyen du compte UPEC. mot de passe : ...............

Identifiant : prenom.nom

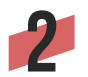

## **2 Constitution de votre dossier administratif sur l'application OSE**

1ère étape : Cliquer sur j'accède aux Données Personnelles à renseigner. 2ème étape : Cliquer sur j'accède aux pièces justificatives.

En fonction de votre situation actuelle, vous devez télécharger les pièces justificatives listées dans le tableau des conditions de recrutement (pages 3 à 5), ainsi que les pièces suivantes :

- Curriculum Vitae.

- Copie Recto/Verso de votre carte nationale d'identité ou passeport.

- Copie Recto/Verso de votre carte vitale avec numéro INSEE lisible ou attestation d'ouverture des droits à la sécurité sociale.

- Relevé d'Identité Bancaire (RIB).

- Domiciliation bancaire complétée, datée et comportant votre signature manuscrite. (formulaire disponible sur l'application OSE)

*/!\ Votre dossier doit être complet et validé par le service RH pour pouvoir commencer vos enseignements* .

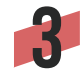

#### **3 Saisie de votre Service prévisionnel**

Pour l'année Universitaire complète (du 1<sup>er</sup> septembre au 31 août), vous saisirez les heures prévues d'enseignement (service prévisionnel). Le Service des Ressources Humaines de l'IUT vous transmettra le détail de votre service prévisionnel établi par le responsable de formation.

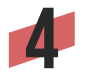

#### **4 Signature de votre contrat**

Une fois que votre dossier administratif et que votre service prévisionnel auront été validés par le Service des RH de l'IUT, celui-ci vous fera parvenir, pour signature, votre contrat de travail formalisant votre intervention.

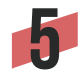

#### **5 Saisie du Service Réalisé**

Tous les deux mois, en fin de mois, il vous est demandé de saisir les heures d'enseignement réalisées sur la période concernée. *Par exemple, le 30 octobre, vous saisirez le volume horaire global par type d'interventions (CM, TD, TP) effectué du 1er septembre au 30 octobre.*

Merci de ne pas saisir d'heures effectuées au jour le jour, mais un volume horaire global pour les deux mois complets. Un détail journalier n'est pas obligatoire. Le Service RH validera votre service réalisé au vu de la déclaration des heures du chef de département concerné, attestant de la réalisation de vos heures.

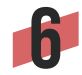

#### **6 Le paiement**

Le paiement interviendra sous réserve que votre dossier de recrutement ait été validé et, selon le calendrier de payes de l'Université. Vous pourrez visualiser sur l'application OSE les différentes étapes liées aux mises en paiement de vos heures dans votre feuille de route. Les mois de paye apparaitront dès que l'Agent Comptable de l'Université traitera les demandes de mises en paiement.

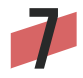

#### **7 Votre bulletin de salaire**

Votre bulletin de paie est téléchargeable sur l'application ENSAP

L'ENSAP est un ensemble de services en ligne mis à disposition par la Direction Générale des Finances Publiques, qui vous permet de consulter vos bulletins de paye/solde et de consulter vos attestations fiscales ainsi que vos décomptes de rappel éventuels.

Pour ouvrir votre compte [ENSAP](https://ensap.gouv.fr/web/accueilnonconnecte) (https://ensap.gouv.fr) :

Merci de vous munir de votre numéro de sécurité sociale et de votre relevé d'identité bancaire sur lequel la rémunération est versée.

# **CONTACT**

Service des Ressources Humaines IUT Sénart Fontainebleau 36 Avenue Georges Charpak 77 567 Lieusaint Cedex

## **Virginie Portalier Feitler**

virginie.portalier@u-pec.fr

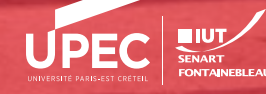